# EDV & DTP Roeger

[www.fotos-als-video.de](http://www.fotos-als-video.de/)

### **Ihre eigene Fotoshow auf DVD**

*Wenn Sie aus Ihren Fotos eine Video-Fotoshow-DVD erstellen lassen wollen, möchten wir Sie bitten, die als Vordruck bereitstehenden Schnittlisten auszufüllen und mit ihrem digitalen Datenträger an uns zu schicken. Die Schnittlisten fragen alle erforderlichen Daten ab.* 

### **Schnittliste zur Fotoshow-DVD**

Bitte tragen Sie hier zunächst Ihren Namen und Ihre von uns erhaltene Angebotsnummer ein. In dem nächsten Abschnitt kreuzen Sie bitte die gewünschte Fotoshow-DVD-Ausführung an.

### **Schnittliste Hauptmenü (Seite A):**

Auf dieser Seite werden die Informationen des DVD Auswahlmenüs abgefragt. Hier tragen Sie Ihren gewünschten DVD Titel ein. Dieser erscheint im Hauptmenü und wird auf DVD und Cover gedruckt.

Als nächstes tragen Sie bitte die Anzahl der gewünschten Fotoshows ein.

Nun können Sie eine Datei auswählen, die wir als Hintergrundbild für das Auswahlmenü verwenden sollen. Treffen Sie hier keine Auswahl, überlassen Sie uns die Auswahl eines geeigneten Hintergrundbildes.

*Auf den nachfolgenden Seiten werden nun die benötigten Informationen für die Erstellung der einzelnen Fotoshows abgefragt.* 

*Für jede Fotoshow der DVD muss eine separate Schnittliste (Seite B,C) ausgefüllt werden.*

### **Schnittliste Fotoshow (Seite B):**

Zuerst einmal legen Sie den Fotoshowtitel und die Reihenfolge fest, wie sie im DVD Menü erscheinen soll.

In der nachfolgenden Tabelle tragen Sie bitte die Dateinamen der Fotos ein, die für die einzelnen Fotoshows verwendet werden sollen. Bei mehreren Datenträgern tragen Sie bitte zusätzlich noch den Datenträger ein, auf dem sich die Dateien befinden.

Bei der DVD Variante "Basic" arrangieren wir die in der Liste genannten Fotos zu einer Fotoshow.

Bei der DVD Variante "Extra" können Sie nun festlegen, in welcher Reihenfolge die Fotos in der Fotoshow gezeigt werden sollen. Im Feld Anmerkung und Untertitel tragen Sie Kommentare und Anmerkungen ein, die wir als Schriftzüge in die Fotoshow einarbeiten. Sollten Sie mehrere Seiten für Liste der Dateinamen (Seite B) benötigen, so nummerieren Sie die Seiten bitte durch.

### **Schnittliste Fotoshow (Seite C):**

Zunächst einmal tragen Sie bitte im Kopf der Seite C den zugehörigen Fotoshowtitel ein. Nun können Sie für jede Fotoshow einen individuellen Intro- bzw. Abspanntext festlegen, der in die Fotoshow eingearbeitet wird.

Sollten Sie hier keine besonderen Wünsche äußern, blenden wir als Intro-Text den Fotoshowtitel und als Abspanntext das Wort "Ende" ein.

Desweiteren können Sie uns auf diesem Blatt noch sonstige Anmerkungen bezüglich der Gestaltungswünsche machen.

Sollten Sie noch weitere Fragen haben, erreichen Sie uns per e-mail unter: fragen@fotos-als-video.de

### **Schnittliste zur Fotoshow-DVD**

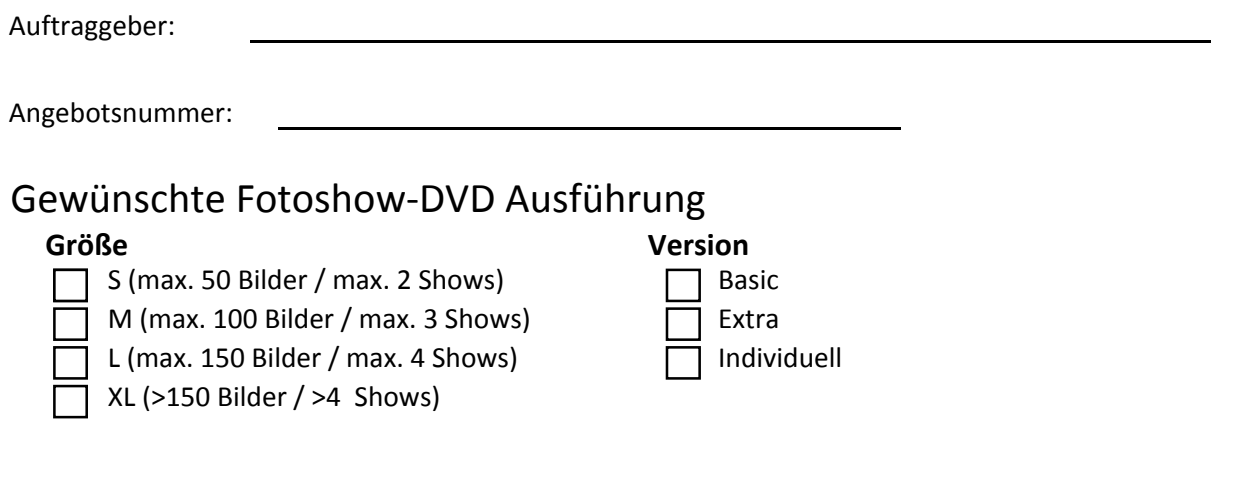

### **Schnittliste Hauptmenü**

# *Auf dieser Seite werden die Informationen des DVD Auswahlmenüs abgefragt:*

(muss pro Fotoshow-DVD einmal ausgefüllt werden)

DVD Titel

Anzahl der Fotoshows im Menü:

Hintergrund für Auswahlmenü:

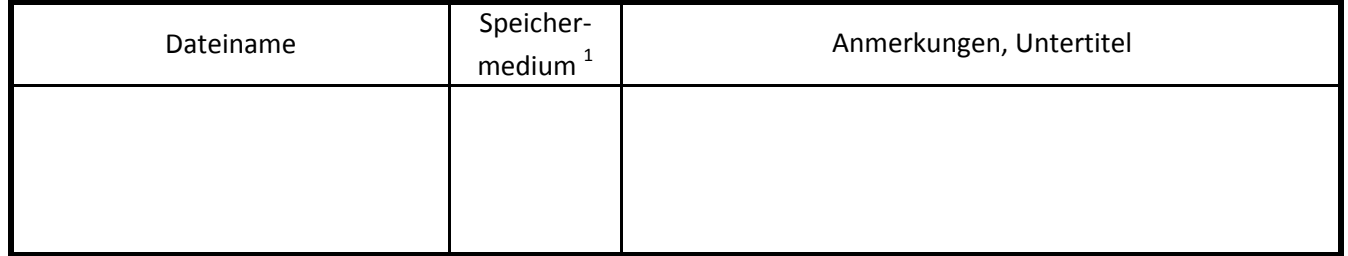

# *Auf den nachfolgenden Seiten werden nun die Informationen der einzelnen Fotoshows abgefragt:*

*1) CD/DVD/SK(Speicherkarte)/USB bei mehreren Speichermedien gleichen Typs bitte durchnummerieren*

Seite A

# **Schnittliste Fotoshow** Seite:

(muss für jede einzelne Fotoshow der DVD ausgefüllt werden)

Auftraggeber:

Fotoshowtitel:

Reihenfolge der Fotoshow im DVD Menü:

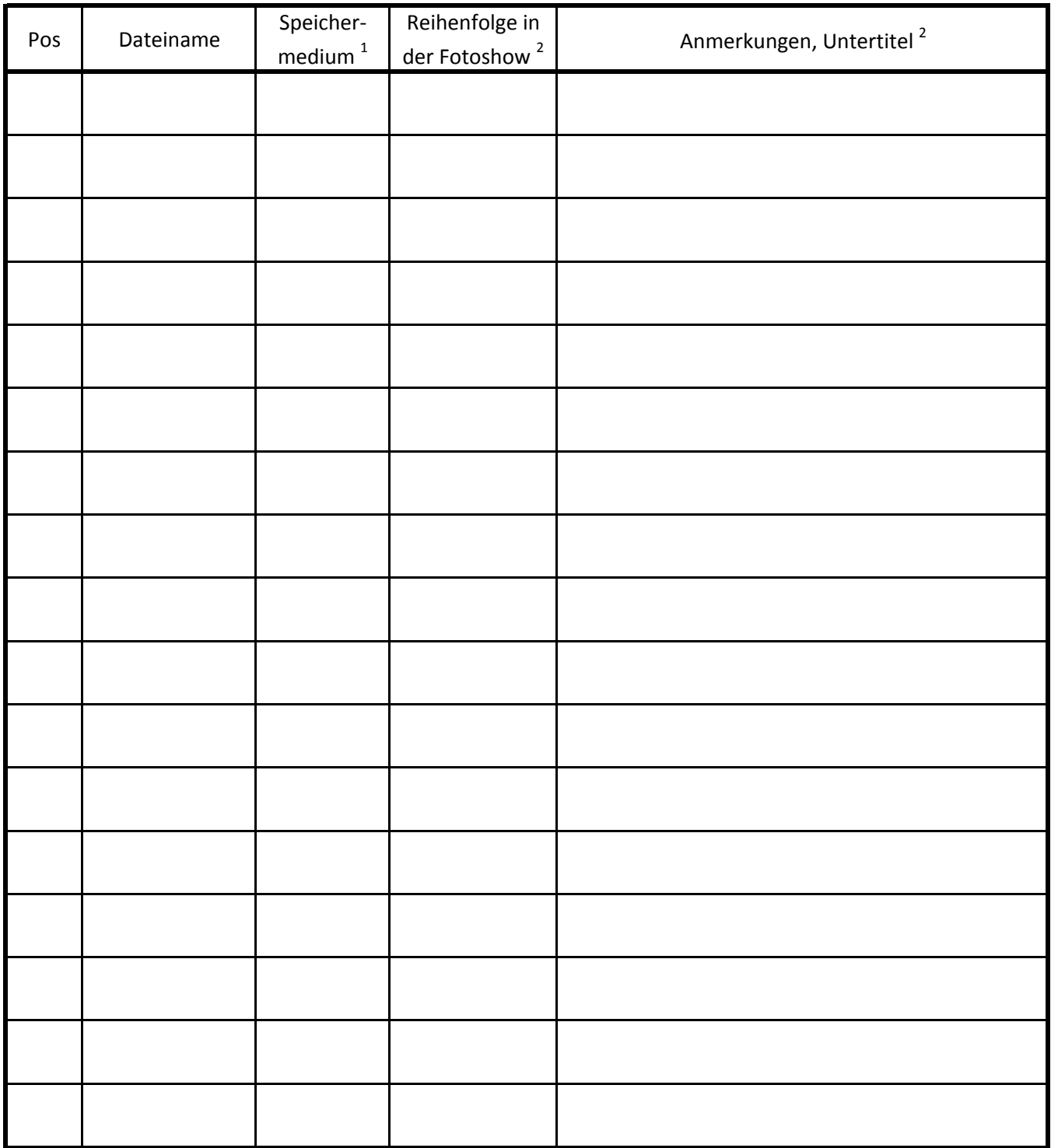

*1) CD/DVD/SK(Speicherkarte)/USB bei mehreren Speichermedien gleichen Typs bitte durchnummerieren*

*2) nur bei DVD-Version "Extra" und "Individuell"*

(c) 2008 EDV DTP Roeger, www.fotos-als-video.de

## **Schnittliste Fotoshow** Seite:

(muss für jede einzelne Fotoshow der DVD ausgefüllt werden)

Auftraggeber:

Fotoshowtitel:

Intro Text:

Abspann Text:

Sonstige Anmerkungen: